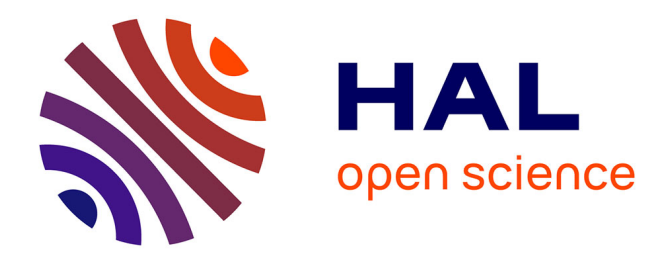

# **Protocole d'utilisation de l'équipement ICPECVD Plasmalab 100 Oxford pour les dépôts de SiOx :H, SiNx :H.**

Jean-Christophe Marrot, Pascal Dubreuil, Éric Imbernon

#### **To cite this version:**

Jean-Christophe Marrot, Pascal Dubreuil, Éric Imbernon. Protocole d'utilisation de l'équipement ICPECVD Plasmalab 100 Oxford pour les dépôts de SiOx :H, SiNx :H.. Rapport LAAS n° 23472. 2023. hal-04290976

# **HAL Id: hal-04290976 <https://laas.hal.science/hal-04290976>**

Submitted on 17 Nov 2023

**HAL** is a multi-disciplinary open access archive for the deposit and dissemination of scientific research documents, whether they are published or not. The documents may come from teaching and research institutions in France or abroad, or from public or private research centers.

L'archive ouverte pluridisciplinaire **HAL**, est destinée au dépôt et à la diffusion de documents scientifiques de niveau recherche, publiés ou non, émanant des établissements d'enseignement et de recherche français ou étrangers, des laboratoires publics ou privés.

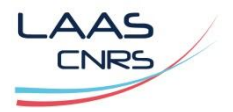

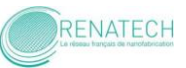

# **Protocole d'utilisation de l'équipement ICPECVD Plasmalab 100 Oxford pour les dépôts de SiOx :H, SiNx :H.**

Novembre 2023

Auteurs : Jean-Christophe Marrot Pascal Dubreuil Éric Imbernon

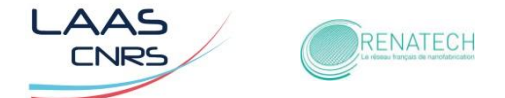

## **TABLE DES MATIERES**

- **1. Introduction**
- **2. Présentation du réacteur ICPECVD**
- **3. Principe de fonctionnement**
- **4. Procédure de démarrage de l'ICPECVD**
- **5. Chargement d'une recette de dépôt de matériau**
- **6. Procédure d'arrêt de l'ICPECVD**
- **7. Dépôts de matériaux SiOx :H et SiNx :H**

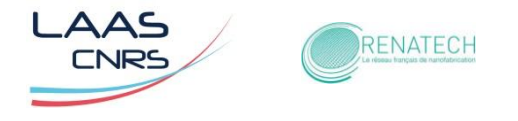

## **1. Introduction**

Les dépôts chimiques en phase vapeur assistés par plasma froids à basse pression (Plasma Enhanced Chemical Vapor Deposition) consistent à réaliser des dépôts de matériaux diélectriques en couches minces sur un substrat solide tel que le silicium, le verre ou l'arséniure de gallium, par exemple.

Lors d'un procédé PECVD, on introduit dans une chambre de dépôts (généralement sous vide contrôlé) des précurseurs gazeux contenant les éléments chimiques que l'on souhaite déposer en couche mince sur un substrat. Sous l'action d'un plasma, le précurseur se décompose en espèces réactives (mécanisme de collisions inélastiques) qui vont réagir à la surface du substrat (condensation, désorption, formation de molécules volatiles) [1].

De manière générale, l'activation du plasma repose soit sur l'usage d'une tension continue, soit d'une tension variable radio fréquence (13,56 MHz) ou bien micro-onde (2,45 GHz). L'addition d'une polarisation sur le porte-substrat permet d'assurer le bombardement ionique de la surface de dépôt.

L'avantage qu'apporte la technique PECVD (Plasma Enhanced CVD) par rapport à la CVD conventionnelle LPCVD (Low Pressure CVD) est que la présence du plasma autorise de travailler à des températures de dépôt plus basses (<400°C). En effet, le plasma constitue un apport d'énergie dans le réacteur, ce qui permet d'activer les réactions chimiques. Il s'y forme une variété d'espèces chimiques, des ions positifs et négatifs, des radicaux libres, des électrons, des atomes énergétiques et aussi des métastables. Toutes ces espèces peuvent interagir aussi bien entre elles qu'avec la surface du substrat donnant la croissance du matériau voulu.

Parmi les différentes techniques PECVD, l'avantage qu'apporte la technique ICP-CVD (Inductively Coupled Plasma CVD), est un plasma plus dense grâce à un couplage inductif d'un signal RF à l'aide d'un enroulement inductif autour d'un tube en quartz de la partie supérieure de la chambre de dépôts. Cette technique est utilisée avec des pressions de travail de l'ordre du mTorr.

Par ses caractéristiques, la technique ICPECVD offre la possibilité de déposer de façon conforme des matériaux et également de réaliser des dépôts de de type lift-off sur des résines, sur des substrats souples et fragiles en température.

Dans la salle blanche du LAAS, les principaux matériaux diélectriques déposés par ICPECVD sont du SiNx :H, SiOx :H, à basse température (<100°C) avec des liaisons Si-H élevées et des liaisons N-H faibles (concentration en hydrogène plus faible dans les films), de façon à obtenir des indices optiques de ces couches minces proches des structures stœchiométriques du  $Si<sub>3</sub>N<sub>4</sub>$ ,  $SiO<sub>2</sub>$ , obtenues par LPCVD.

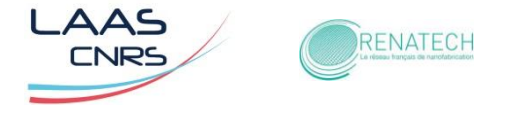

## **2. Présentation du réacteur ICPECVD**

L'équipement du LAAS (*Figure 1*) qui permet de déposer des matériaux SiNx :H, SiOx :H, à basse température (<100°C) est un modèle PlasmaLab System 100 de la société Oxford [2].

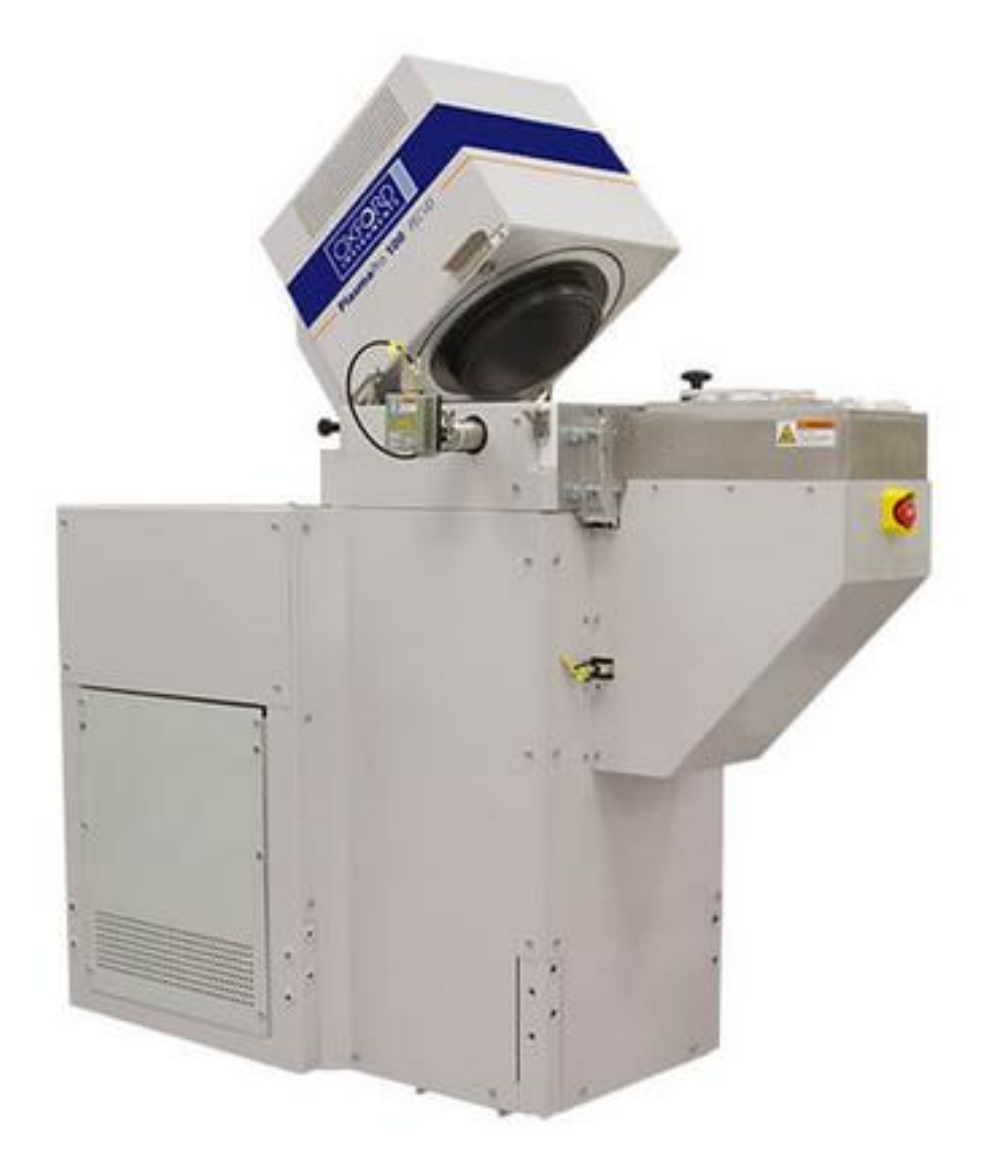

*Figure 1* : Equipement ICPECVD Plasmalab 100 Oxford

Cet équipement se décompose en deux parties (*Figure 2*) :

1/ Un sas de chargement et déchargement des substrats posés sur un plateau métallique usiné de 150 mm de diamètre. Un bras robotisé assure le transfert jusqu'à la chambre. Ce sas est mis sous vide à une pression de 5 10<sup>-</sup> <sup>2</sup> torr à l'aide d'une pompe à vide primaire sèche.

2/ Une chambre de dépôt, divisée en deux parties, la partie supérieure pour la création du plasma et la seconde pour les dépôts. Cette chambre est sous vide secondaire, à une pression  $10<sup>-7</sup>$  torr grâce à une pompe turbo-moléculaire assistée par une pompe à vide primaire

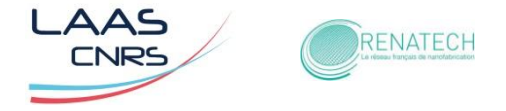

sèche.

Les paramètres de dépôts ajustables sur cet équipement sont :

La puissance ICP (entretien du plasma) : de 0 à 3000W à 13.56MHz

La puissance Bias (polarisation du substrat) : de 0 à 300W à 13,56MHz

La Température du plasma : de 0 à 400°C

La Pression de travail : de 2 à 20mT

Les gaz et leur débit maximal :  $N_2O \ 100$  sccm (standards cubics centimeters per minute)

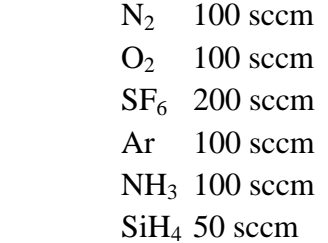

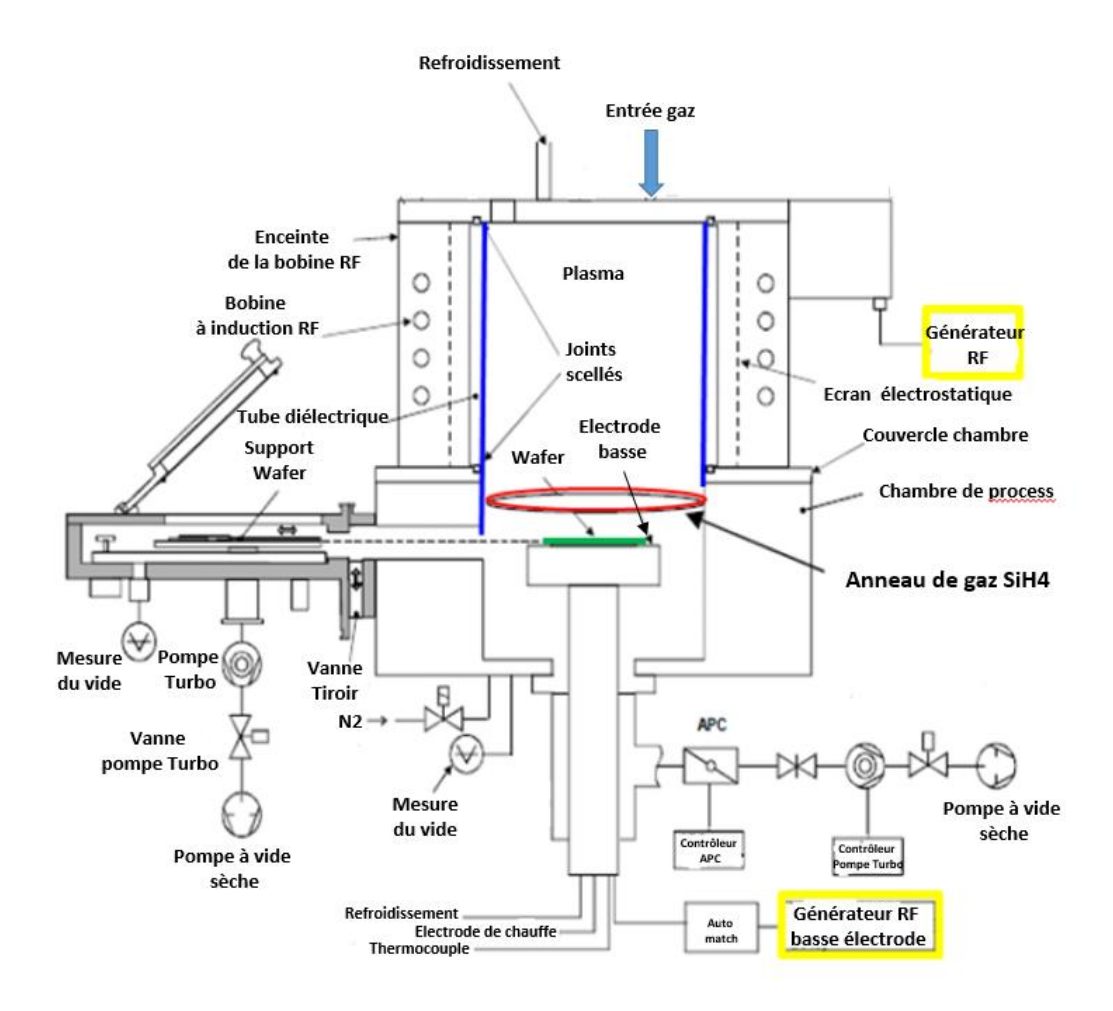

*Figure 2* : Vue en coupe du réacteur ICPECVD PlasmaLab 100

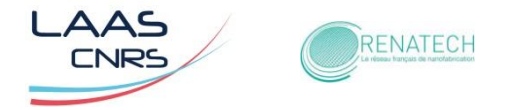

#### **3. Principe de fonctionnement**

Les gaz (Ar, N<sub>2</sub>, O<sub>2</sub>, SF<sub>6</sub>, NH<sub>3</sub>) sont injectés par le haut de la chambre et ionisés dans un plasma, à partir d'une spire inductive.

Le plasma est créé dans la partie supérieure de la chambre de dépôt. Il en résulte des espèces réactives et des ions qui vont interagir avec les molécules de silane injectées plus bas et former à la surface du substrat, le dépôt de matériau (*Figure 3*).

Le gaz Silane réactif est diffusé plus bas par un anneau de gaz situé proche du substrat, favorisant un dépôt de matériau plus dense.

Le matériau déposé SiNx :H, SiOx :H, à basse température (<100°C) est piloté par les différents paramètres que sont, gaz, pression, puissance plasma et température de dépôt (*Figure 4*).

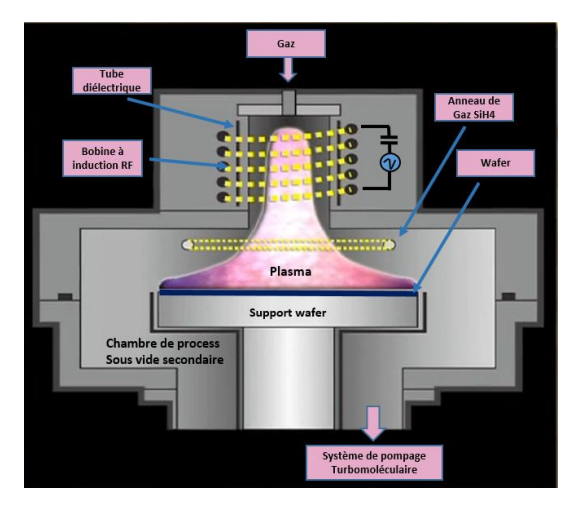

 *Figure 3* : Schéma du réacteur avec plasma de dépôt

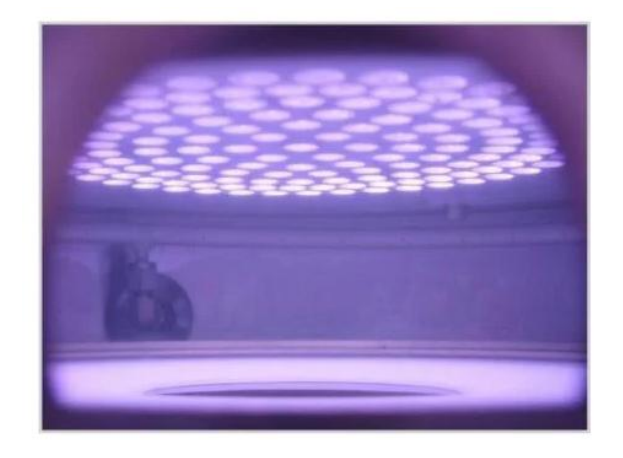

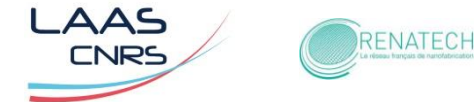

#### **4. Procédure de démarrage de l'ICPECVD**

Dans ce chapitre nous détaillons la procédure de conditionnement de la chambre. Cette étape est à faire après tout redémarrage de l'équipement, avant d'envisager des dépôts. Le chapitre suivant détaillera la procédure de dépôt sur un substrat, qui sera donc faite après ce conditionnement initial.

Avant le démarrage de l'équipement,

- Ouvrir la vanne de silane située au rez-de-chaussée du bâtiment F, (*Figure 5*)
- Vérifier que la vanne d'air comprimé qui se trouve sous la dalle, derrière les fours de recuit AET en salle grise (vannes des gaz) est bien ouverte (*Figure 6*)
- Ainsi que les vannes de la boucle de refroidissement en eau DI de la panoplie murale en doigt gris (*Figure 7*)
- Ainsi que les vannes d'Ar, N<sub>2</sub>, O<sub>2</sub>, SF<sub>6</sub>, NH<sub>3</sub> et SiH<sub>4</sub> en doigt gris (*Figure 8*).

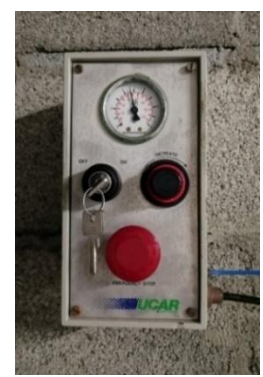

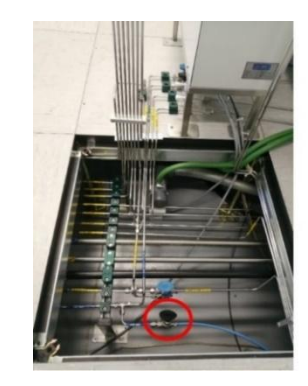

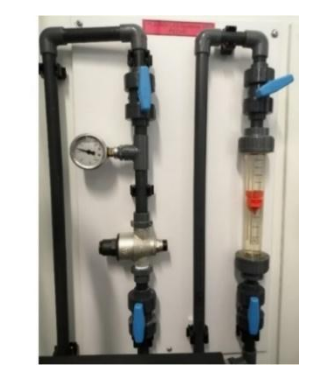

*Figure* 5 : Vanne de silane *Figure 6* : Vanne d'air comprimé *Figure* 7 : Vanne de refroidissement

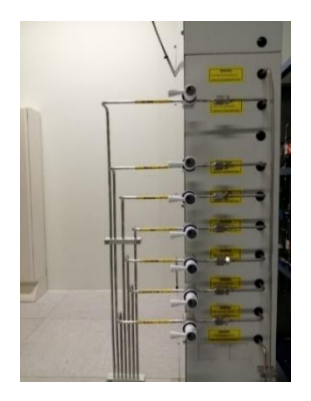

*Figure 8 :* Réseau des vannes de gaz

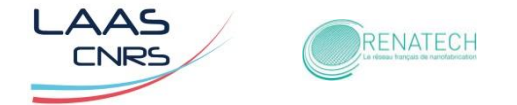

#### **Protocole de démarrage de l'équipement :**

*1)* Appuyer sur l'interrupteur vert de mise en route du réacteur (*Figure 9*)

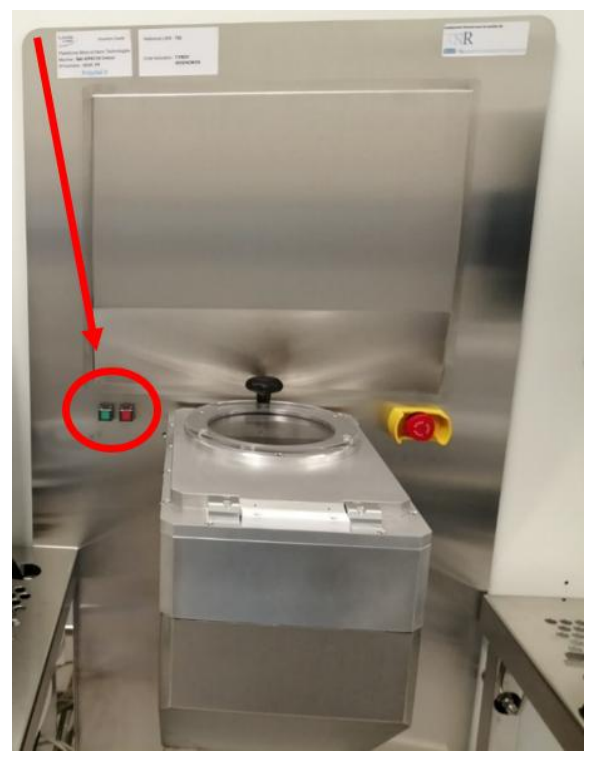

*Figure 9* : Façade avant du réacteur

- **2)** Allumer le PC en doigt gris
- **3)** Activer l'icône PC 2000 (*Figure 10*)
- **4)** Enter Name « **bou** », Enter Password « **bou** » (*Figure 11*)

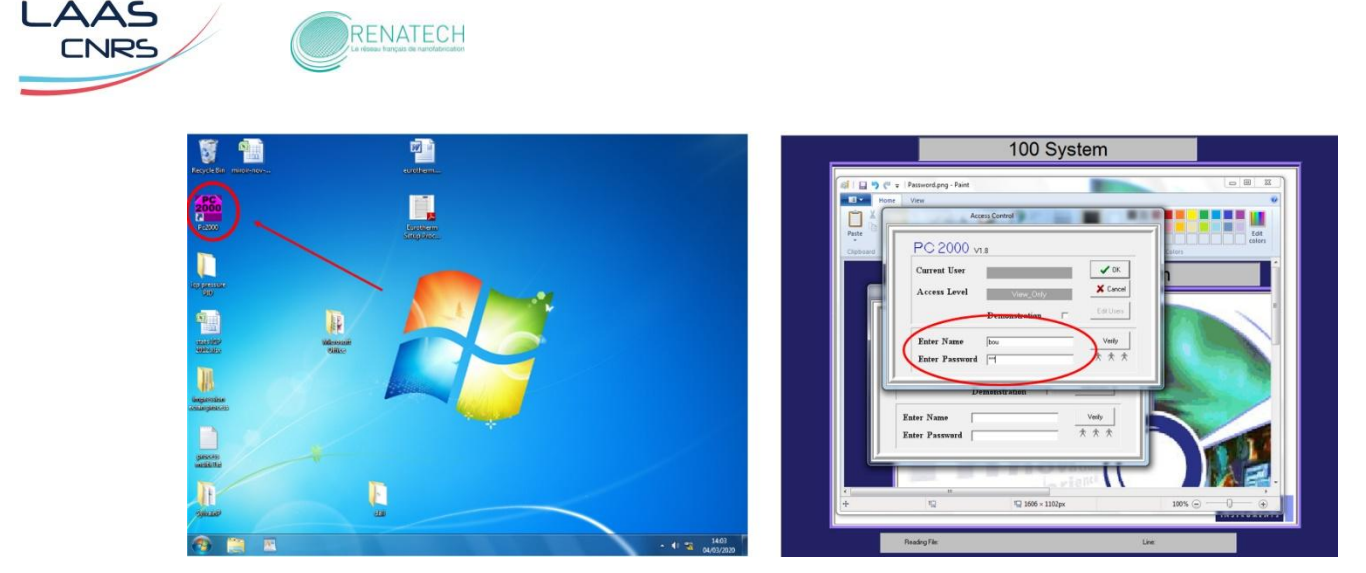

*Figure 10* : PC 2000 *Figure 11 :* PC 2000

Le synoptique principal apparait à l'écran (*Figure 12*).

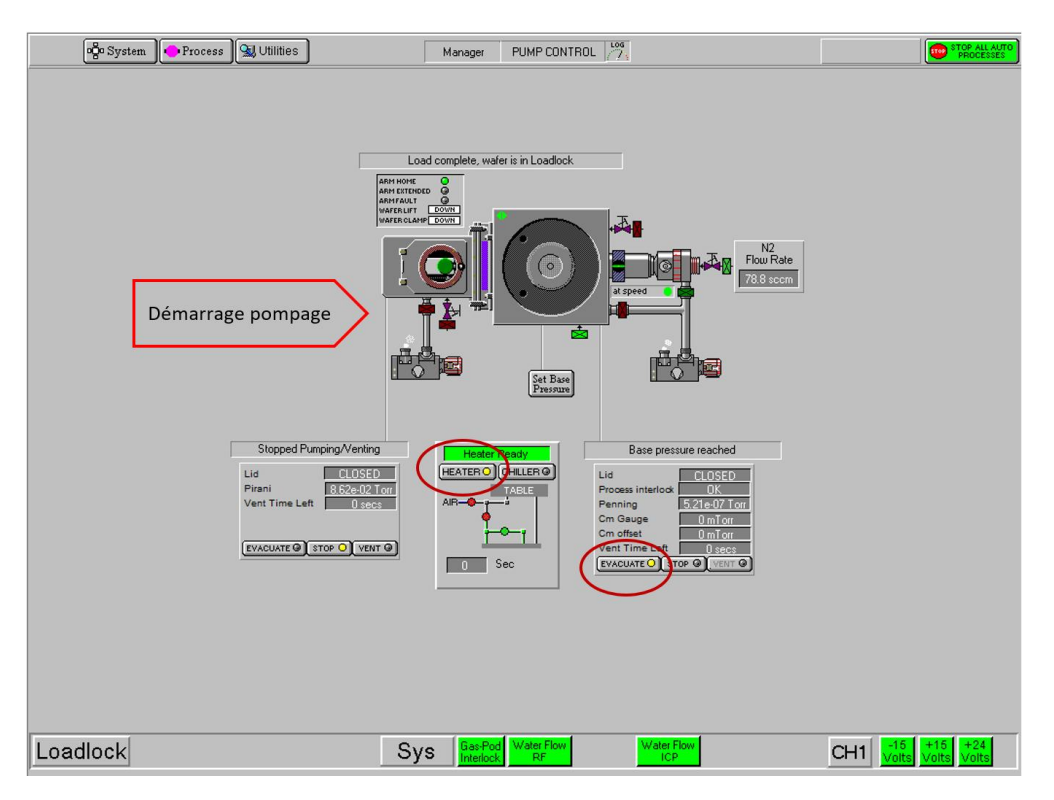

*Figure 12* : Page PUMP CONTROL

**5)** Démarrer le groupe de pompage du réacteur en activant sur « **evacuate**» à droite sur le synoptique (*Figure 12*) et attendre quelques minutes le passage du voyant vert ''**at speed**'', qui signifie que la pompe turbo est opérationnelle.

**6)** Démarrer le pompage sas en cliquant directement sur la pompe primaire representée sur le synoptique.

Cliquer sur « **evacuate** » à gauche pour pomper dans le sas.

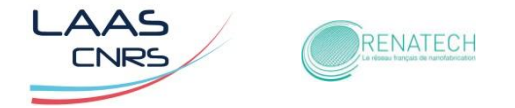

**7)** Activer « **Heater** », commence alors un compte à rebours de 800 secondes avant de passer à l'étape suivante.

**8)** Lorsque le groupe de pompage du réacteur est opérationnel (« evacuate » activé), cliquer sur « **process** » et « **chamber 1** » (*Figure 13*)*.*

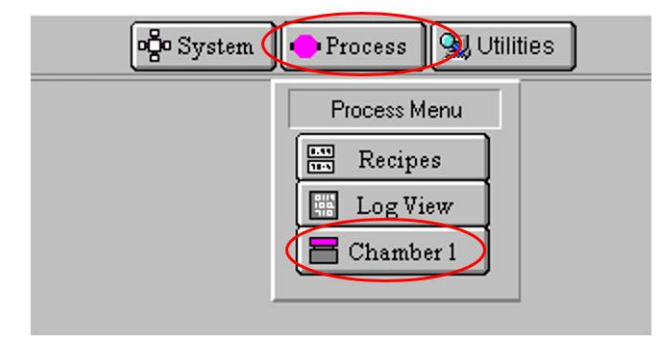

*Figure 13* : Page PROCESS

**9)** Entrer la température de 100° C dans la fonction « **HEATER TABLE Deg C** ».

Valider sur « **Start** » puis sur « **Stop** », la température du réacteur va progressivement monter jusqu'à 100 °C (*Figure 14*)

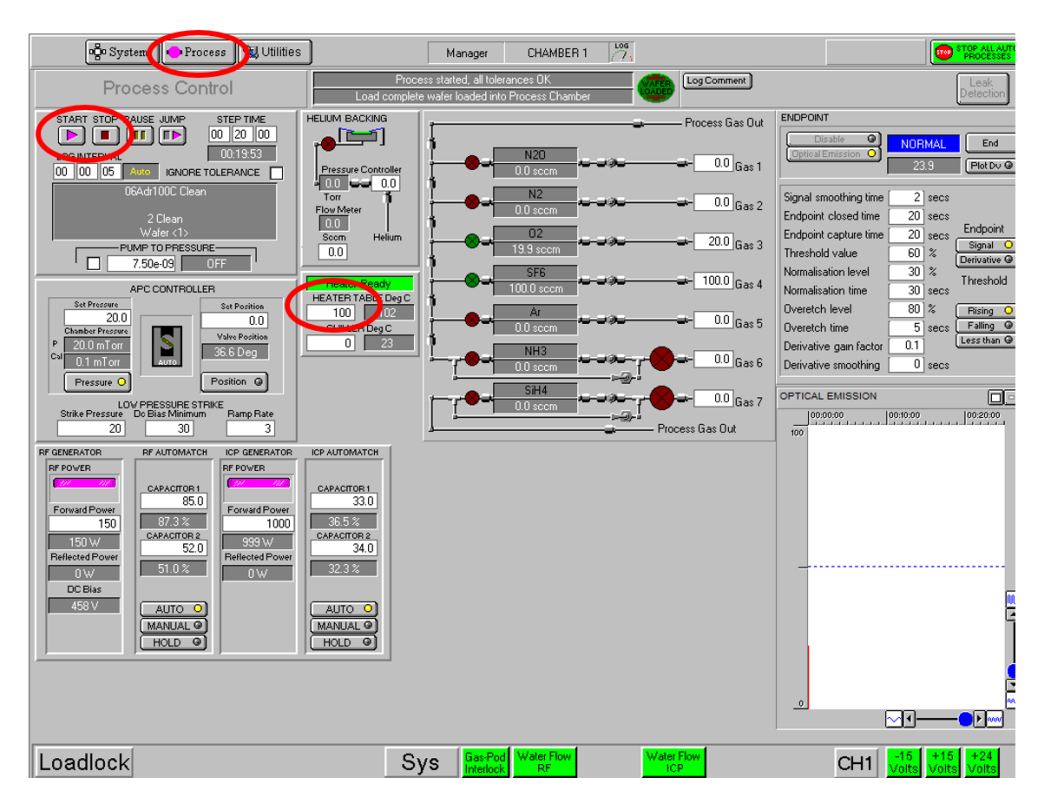

*Figure 14* : Page CHAMBER 1

**10)** Valider « YELLOW ALERT » qui apparait lorsque le process est terminé en appuyant sur « **Accept** » (*Figure 15*).

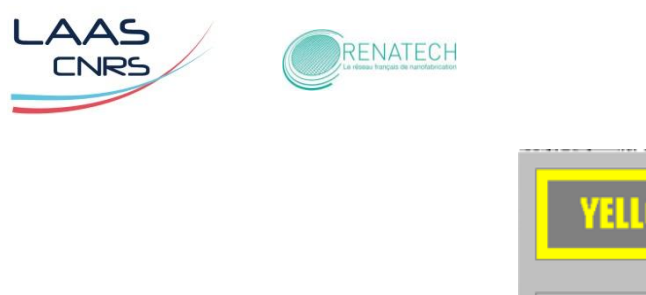

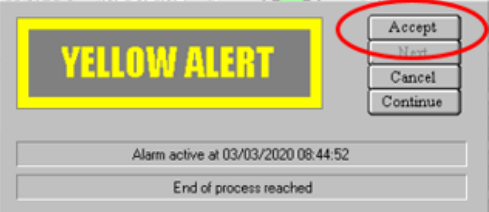

*Figure 15* : Page CHAMBER 1

**11)** Pour revenir sur le synoptique « PUMP CONTROL » cliquer sur « **System** » en haut à gauche de la figure 13.

#### **5. Chargement d'une recette de dépôt de matériau**

.

Le protocole de réalisation d'un dépôt sur un substrat process nécessite impérativement d'enchainer trois recettes (RECIPES) dans l'ordre suivant en utilisant un substrat de conditionnement :

- Nettoyage du réacteur sans substrat à l'intérieur : **Recipe Name « 06Adr100C Clean »**.
- Conditionnement du réacteur avec un substrat test : **Recipe Name «04BRCond97A/mn 100C »**.
- Dépôt sur substrat process :

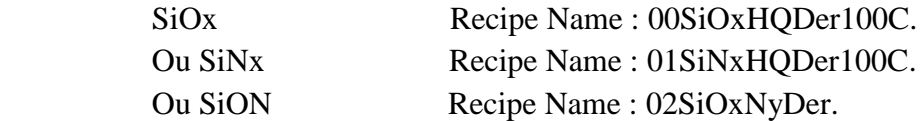

Les gaz utilisés sont : le silane (SiH<sub>4</sub>), le protoxyde d'azote (N<sub>2</sub>O), l'ammoniaque (NH<sub>3</sub>) et l'oxygène  $(O_2)$ .

**12)** Activer « **VENT** » pour une remise à pression atmosphérique afin d'ouvrir la porte du sas (*Figure 16*).

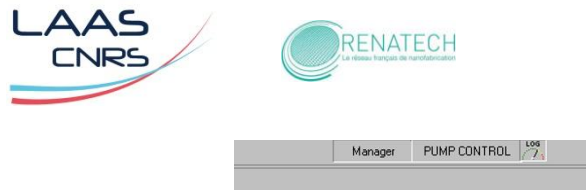

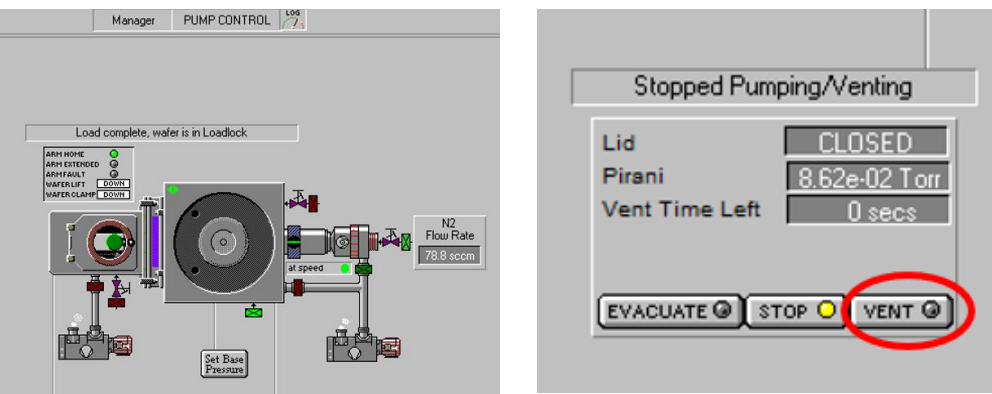

*Figure 16* : Page PUMP CONTROL

**13)** Ouvrir le sas et poser le substrat sur le plateau (*Figure 17*).

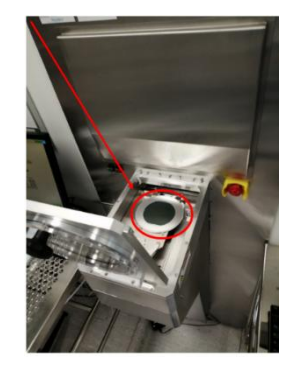

*Figure 17* : Sas de chargement et dechargement

**14)** Fermer la porte du sas, activer « **EVACUATE** » pour pomper dans le sas (*Figure 18*).

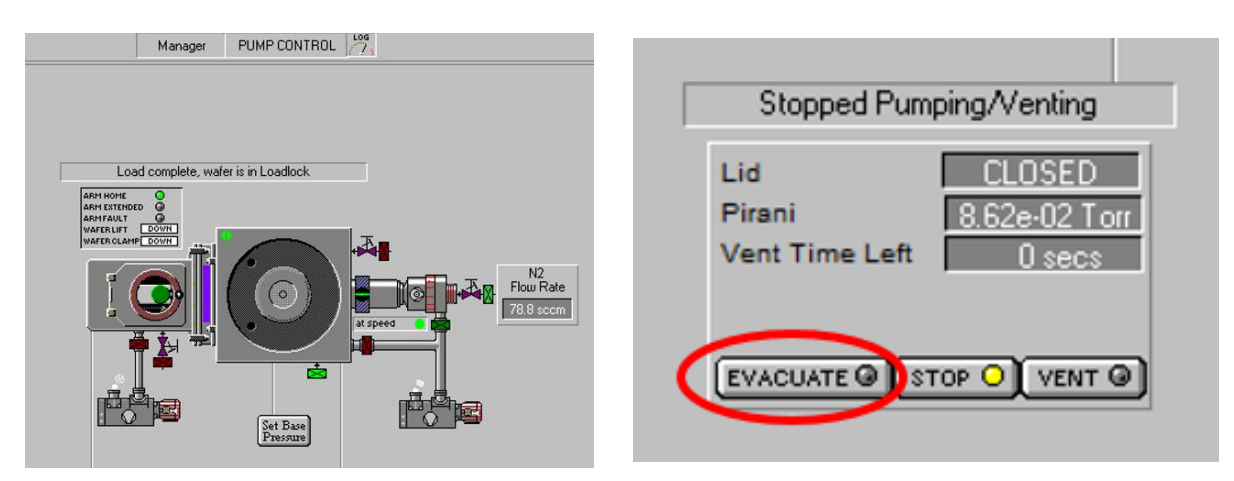

*Figure 18* : Page PUMP CONTROL

**15**) Attendre que le vide du sas atteigne  $5.10^{-2}$  torr (information dans « Pirani »).

**16)** Lorsque le vide primaire est inférieur à 5 10<sup>-</sup> <sup>2</sup> torr (information dans « Pirani ») activer le mode « **Process** » pour charger une recette (*Figure 19*).

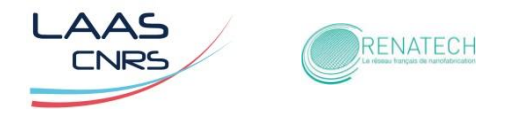

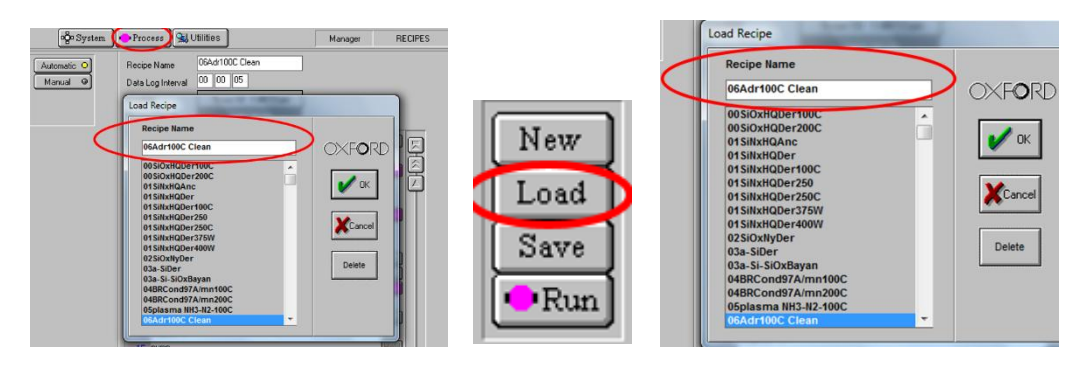

*Figure 19* : Page RECIPES

**17)** Activer « **Load** » (*Figure 19*), pour faire apparaitre la fenêtre « Load Recipe ».

**18)** Sélectionner la recette dans la fenêtre « Load Recipe » et dans « Recipe Name » puis activer « **Ok** » (*Figure 19*); pour cela :

- Vérifier les étapes écrites dans la recette en cliquant sur chacune d'elles (*Figure 19*).
- **NE PAS MODIFIER LES RECETTES DE NETTOYAGE ET DE CONDITIONNEMENT.**
- Pour la recette de dépôt, il est important de modifier la durée du dépôt dans l'onglet « MANAGER » en cliquant sur « **Steps commands** » et « **Edit Step** » (*Figure 20*). La fenêtre « STEP EDIT » apparait (*Figure 21*), modifier la valeur « **STEP TIME** » et activer « **OK** » (*Figure 21*).
- Activer sur « **RUN** » (*Figure 22*) : Le transfert du substrat posé sur le plateau se fait dans la chambre de dépôt. La vanne d'isolation entre la chambre et le sas s'ouvre et le bras robotisé rentre dans la chambre, dépose le plateau sur le porte substrat et revient dans le sas, la vanne d'isolation se referme. La recette de dépôt démarre.

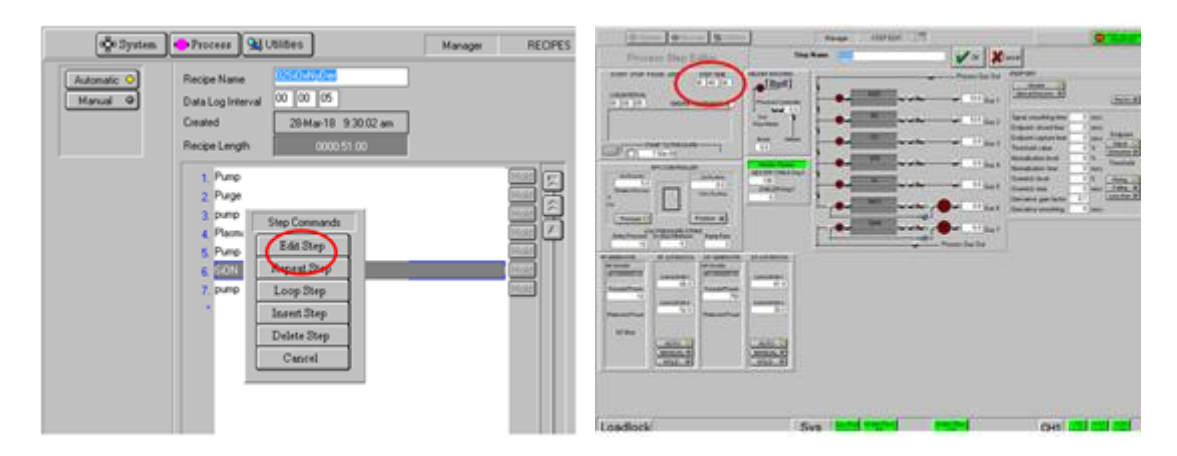

 *Figure 20* :Page MANAGER *Figure 21* : Page STEP EDIT

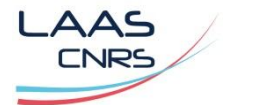

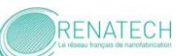

| <b>RECIPES</b><br>Manager | LOG<br>$\mathcal{L}^{\text{comp}}$<br>x                       |  |
|---------------------------|---------------------------------------------------------------|--|
|                           | New<br>Step Library<br>Load                                   |  |
|                           | <b>Save</b><br>$\sqrt{\frac{1}{2}}$<br><b>Process Chamber</b> |  |

*Figure 22* : Page MANAGER

**19)** Pour la recette de nettoyage, **« 06 Adr 100C Clean »** par plasma O₂ et SF₆ à 100°C, il s'agit d'une gravure des résidus de dépôt dans le réacteur. A ce niveau-là, l'ICPECVD est équipé d'un détecteur optique qui contrôle en temps réel la quantité de fluor consommée lors de la gravure des résidus de dépôts dans le réacteur. En observant sur le synoptique (« Optical émission » de la figure 23), on suit l'intensité du rayonnement plasma à la longueur d'onde du fluor. L'intensité du signal émis par le plasma de nettoyage diminue progressivement pour confirmer la propreté du réacteur.

Cela correspond au niveau de la courbe de suivi à un palier horizontal nécessaire pendant une minute, puis arrêter la recette de nettoyage en cliquant sur « **STOP** » (*Figure 23*).

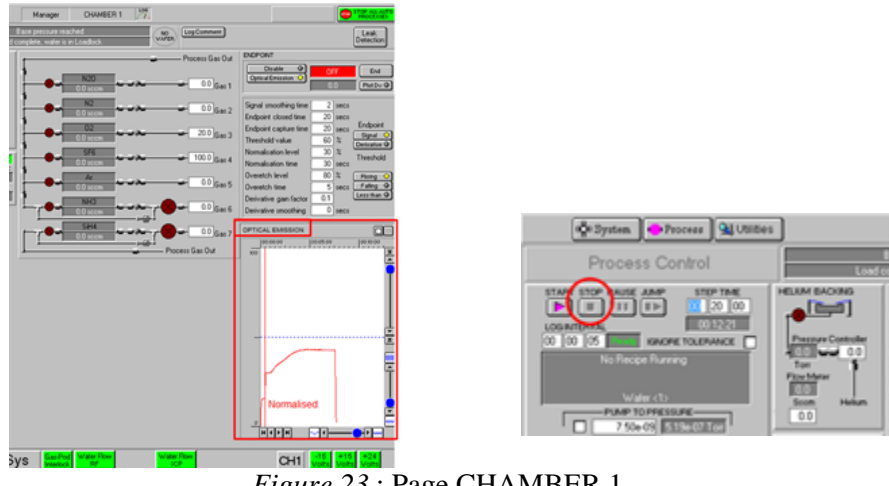

*Figure 23* : Page CHAMBER 1

**20)** Pour la recette de conditionnement, **«04BRCond97A/mn 100C»**, il s'agit de déposer une couche d'oxyde de silicium de quelques nanomètres à l'intérieur du réacteur sur un substrat posé sur le plateau, introduit auparavant. Pour lancer la recette de conditionnement, reprendre le protocole **15)**.

**21)** Pour un dépôt de matériau (SiOx :H, SiNx :H, SiON :H), sur un substrat posé sur le plateau, introduit auparavant, il faudra sélectionner la recette appropriée.

**22)** Une fois le dépôt réalisé, il faut sortir le plateau du réacteur dans le sas. La vanne d'isolation entre la chambre et le sas s'ouvre et le bras robotisé récupère le support du substrat sous vide pour le ramener dans le sas.

Un message d'alerte « YELLOW ALERT » apparait. Pour confirmer le retour du plateau dans le sas, Activer « **Accept** », puis « **System** » (*Figure 24*).

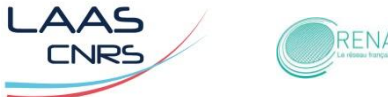

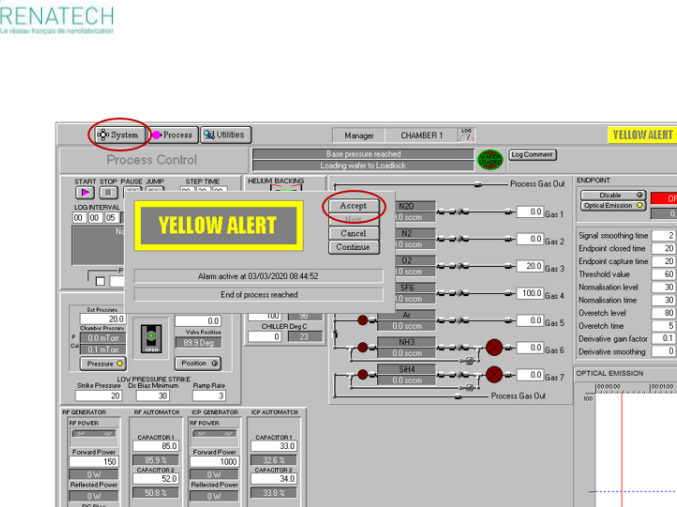

*Figure 24* : Page CHAMBER 1

 $Sys$ 

<u>नवराग</u>  $\sim$ 

 $CH1$ 

**23)** Pour récupérer le substrat, activer « **Vent** » : commence un décompte de 120 secondes qui s'affiche dans « Vent time left ». L'affichage « 0 sec » confirme que le sas est à pression atmosphérique et que la porte du sas peut s'ouvrir pour récupérer le substrat traité *(Figure 25*).

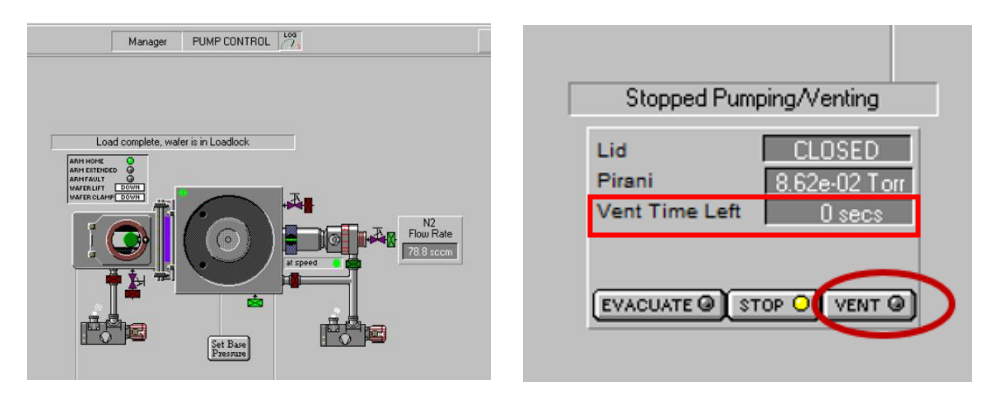

*Figure 25* : Page PUMP CONTROL

#### **6. Procédure d'arrêt de l'ICPECVD**

Loadlock

En priorité, s'assurer qu'un « **clean** » a été réalisé avant d'arrêter le système de pompage du réacteur (pompe turbo assistée par une pompe primaire) en cliquant sur « **stop** » les vannes se ferment en rouge (*Figure 26*).

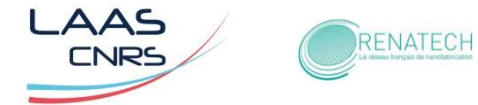

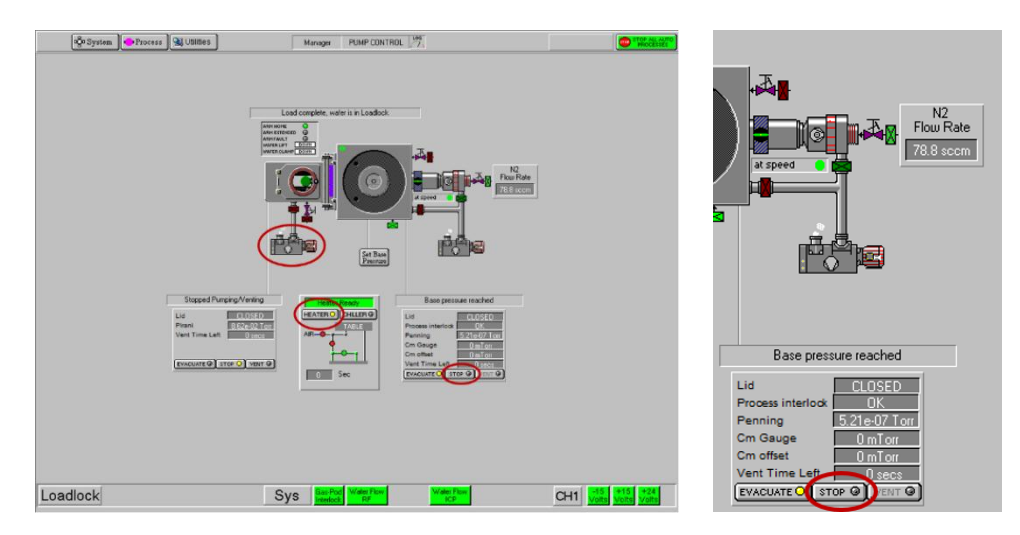

*Figure 26* : Page PUMP CONTROL

Durant ce temps, il est impératif de ne pas arrêter la pompe primaire avant l'arrêt total de la pompe turbomoléculaire.

Arrêt du « **HEATER** » d'un simple clic (*Figure 26*).

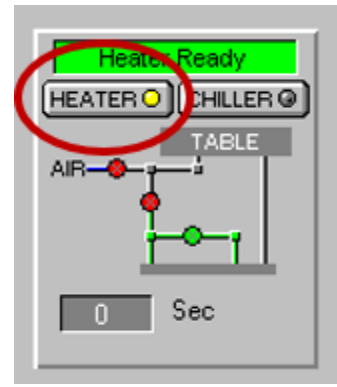

- Arrêter le réacteur, interrupteur rouge (*Figure 9*).
- Fermer les vannes des gaz (*Figure 8*).
- Fermer la vanne d'air comprimé sous la dalle (*Figure 6*), les vannes de la boucle de refroidissement de la panoplie murale en doigt gris (*Figure 7*) ainsi que les vannes  $d'Ar, N_2, O_2$ ,  $SF_6$ ,  $NH_3$  et  $SiH_4$  en doigt gris (*Figure 8*).
- Eteindre le PC par le logiciel « Shut down » et arrêter le disque dur dans le doigt gris
- Fermer la vanne de silane située au rez-de-chaussée du bâtiment F (*Figure 5*)

#### **7. Dépôts de matériaux SiOx :H et SiNx :H**

Pour chaque dépôt de matériau, la vitesse de dépôt évolue au cours du temps du dépôt.

Dans le cas du dépôt de SiOx :H sur silicium par exemple (courbe 1), l'évolution de la vitesse expérimentale (courbe bleue) suit le modèle (courbe orange) issu d'une simulation numérique.

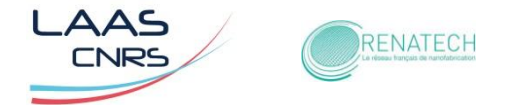

En deçà de cinq minutes, il est difficile d'obtenir une vitesse de dépôt reproductible, il y a trop de variations (jusqu'à 400%) de la vitesse. Pour assurer la reproductibilité en épaisseur d'un dépôt à un autre, il faut un minimum de cinq minutes de dépôt.

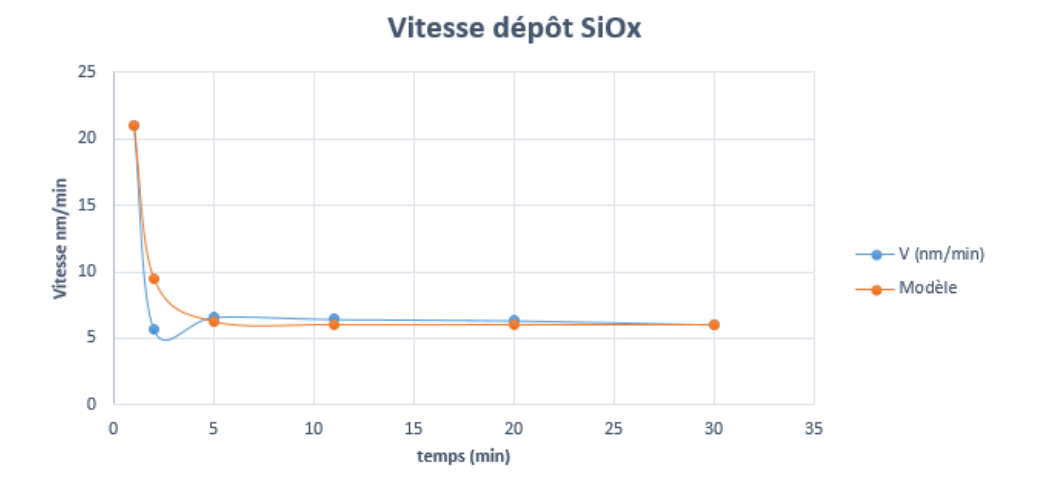

*Courbe 1*: Vitesse de dépôt SiOx :H en fonction du temps

Dans le cas du SiNx :H sur silicium (courbe 2), l'évolution de la vitesse expérimentale (courbe bleue) suit le modèle (courbe orange) issu d'une simulation numérique.

Mais contrairement au SiOx :H, la variation de la vitesse de dépôt en deçà de cinq minutes est plus faible (30%), il est alors possible de faire des dépôts de faibles épaisseurs contrôlables.

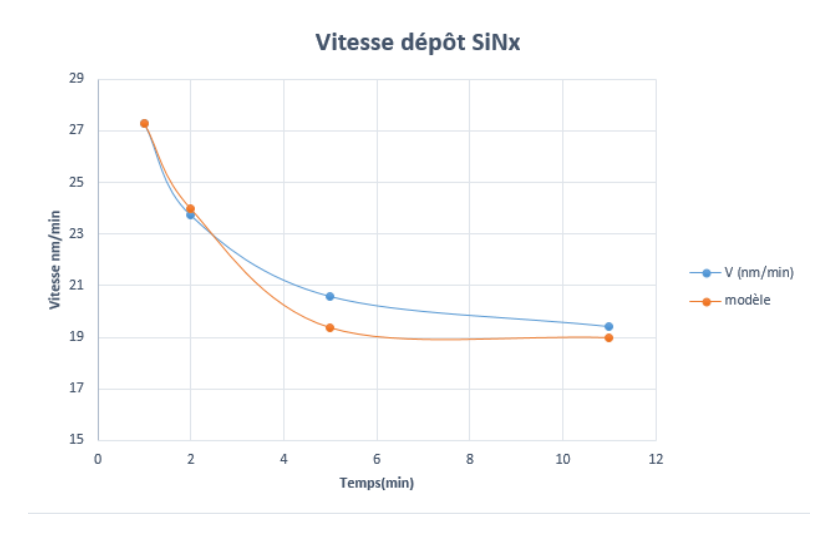

*Courbe 2* : Vitesse de dépôt SiNx :H en fonction du temps

#### **Mise en garde :**

En cas de problème extrême, dès l'apparition de la fenêtre de dialogue, **« RED ALERT »** (*Figure 27*) veuillez informer les responsables de la zone CVD

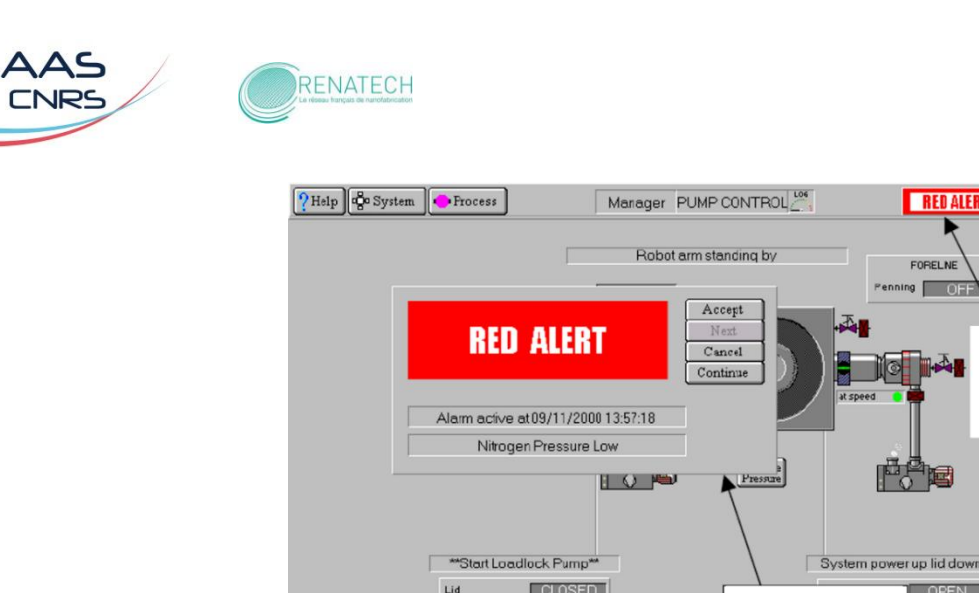

Pirani<br>Vest Tir

 $\frac{1}{2}$  $\mathbb{R}$  of  $\mathbb{R}$  $\overline{\bullet}$ 

*Figure 27* : Page PUMP CONTROL

Dialogue système d'alerte

RED ALERT **CO "PROCESS** 

Bannière

système d'alerte

FORELNE  $ng$   $n =$ 

 $\omega$ 

#### **Références bibliographique :**

[1] <https://phelma.grenoble-inp.fr/fr/formation/cime-nanotech-plateforme-biotechnologies>

[2] https://plasma.oxinst.com/products/icpcvd/plasmapro-100-icpcvd